## **[Moving Folders](https://learning.qrpatrol.com/docs/moving-folders/)**

QR-Patrol PRO entails the creation of personal files in the repository. It is also possible to edit the name, delete it or create a customized folder tree.

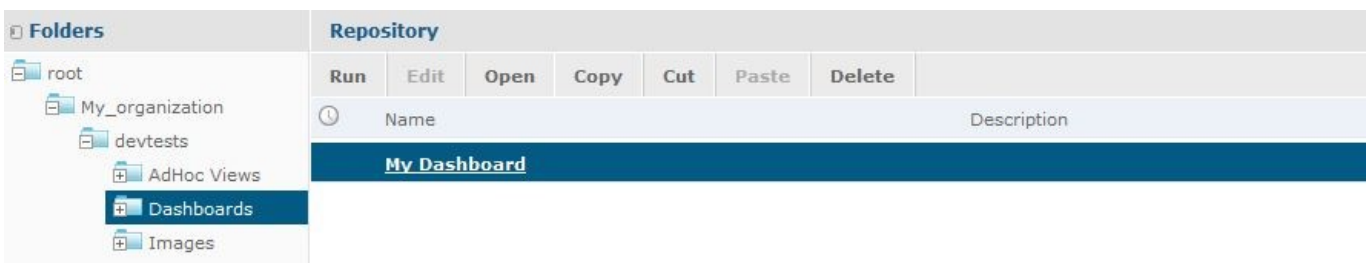

Finally, to sort your reports or other resources, use the **Sort By** controls: Click on **Name** to sort alphabetically (A at the top). This is the default sort order.

Click on **Modified Date** to sort by the latest modified time and date (most recent at the top)